## 教師姓名及專長

連結網址: http://120.125.190.97/nanya/ag\_pro/ag305\_00\_online.jsp

查詢方式:

- 1. 輸入要查詢科目關鍵字
- 2. 點選科目列表上的授課教師
- 3. 即會出現教師資料及專長

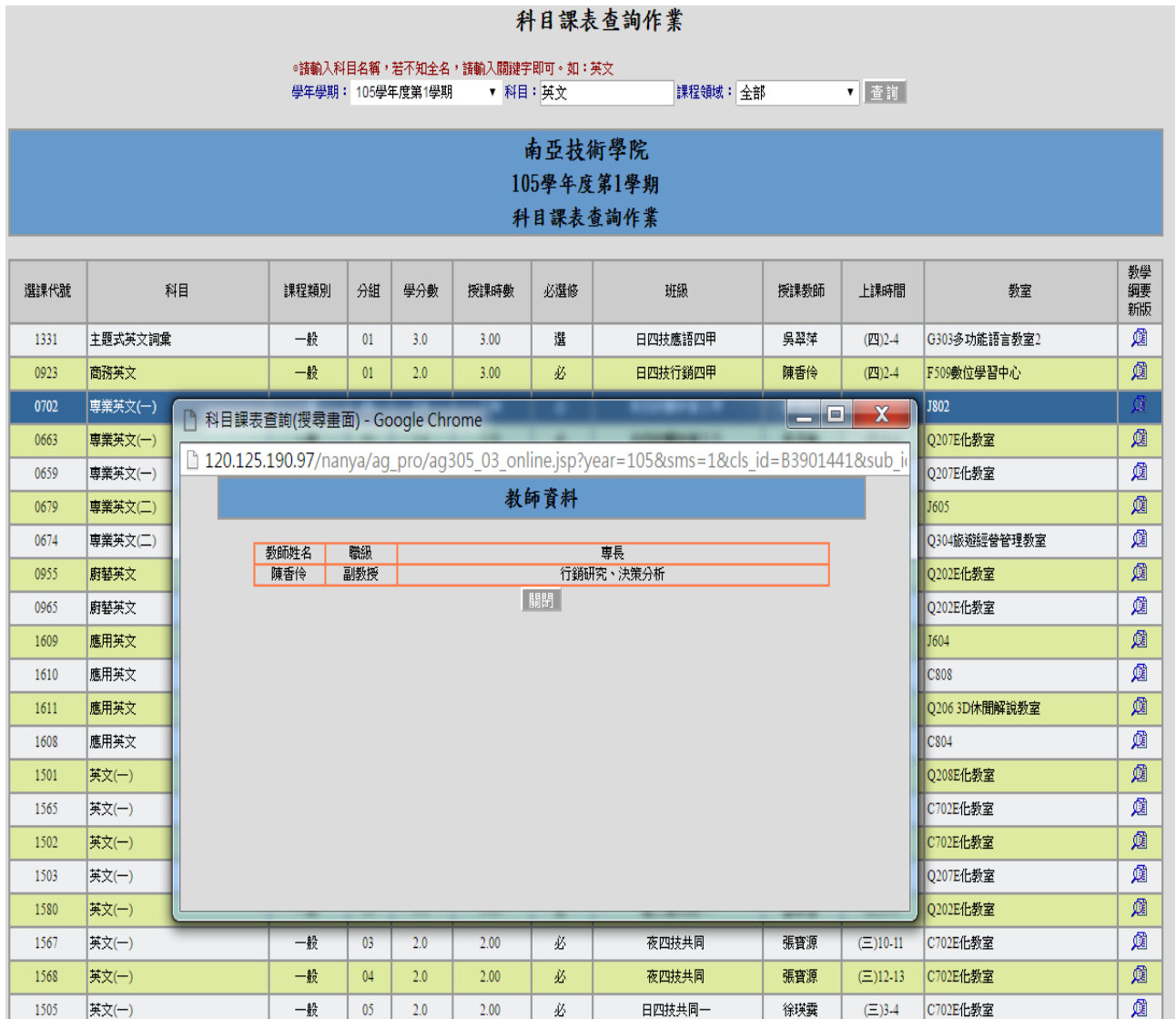